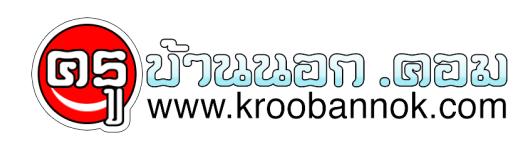

## **ปรับแต่ง Windows XP ตอนที่ 4 เร่งเครื่องเอ๊กพี**

นำเสนอเมื่อ : 6 ธ.ค. 2552

ครั้งก่อนเราจัดการกับโปรเซสของเซอร์วิสที่ไม่ค่อยจำเป็นออกไปแล้ว คราวนี้เราจะมาปรับให้เราใช้งานคอมพิวเตอร์ที่มีความเร็วและประสิทธิภาพมากขึ้น ทั้งนี้เครื่องที่เร็วมาก ๆ อยู่แล้วไม่จำเป็นต้องทำก็ได้ แต่เครื่องที่มีทรัพยากรจำกัดควรจะใช้ทุกอย่างให้เกิดประโยชน์สูงสุด

## 1. **เอาเสียงเตือนออกไปเลย** เพราะไม่ค่อยจำเป็นเท่าไหร่นัก

การเอาเสียงที่เกิดจากการทำงานของวินโดวสามารถเอาออกได้โดยไปที่ Settings ==> Control Panel ==> Sounds and Audio Devices แล้วเลือกแทป Sounds เลือกแบบ No Sounds แล้วก็เซฟของเก่าไว้ก่อนด้วยก็จะดี เผื่อบางทีอยากกลับมาใช้เสียงใหม่

 2. **ลดพื้นที่ใช้งานของถังขยะ** โดยปกติตัว Recycle Bin จะได้รับพื้นที่ฮาร์ดดิส 10 % ซึ่งมีพื้นที่มากเกินไป เพราะโดยทั่วไปเรามักจะไม่ Restore ข้อมูลกลับมาบ่อยนัก เราควรกันพื้นที่ให้มันไปเพียงซัก 3 - 5 % ก็น่าจะเพียงพอต่อการใช้งานแล้ว

 การปรับทำได้ง่ายๆ โดยการคลิกขวาที่ Recycle Bin แล้วเลือก Properties จากนั้นจึงปรับขนาดพื้นที่

## 3. **ปรับขนาดเพจไฟล์ให้คงที่** เพจไฟล์หรือ Virtual Memory เป็นพื้นที่ของฮาร์ดดิสซึ่งทำหน้าที่ทดแทน RAM หรือหน่วยความจำของระบบ ระวันการปรับขนาดของการการการแก่งแก่ง แม่น่า ความ กรับการบอกรับบน<br>การปรับขนาดของเพจไฟล์เป็นขนาดไหนดูได้จากจำนวน RAM โดยควรจะปรับให้ค่า Min และ Max ของเพจไฟล์ให้มีขนาด 1.5 เท่าของจำนวน RAM แต่ทั้งนี้ขนาดเพจไฟล์ไม่ควรเกิน 512MB ้<br>และสมัยนี้ราคาของหน่วยความจำไม่แพงทำให้มีเครื่องใช้งานทั่วไปที่มีหน่วยความจำ 512 MB - 1GB

ถ้าเครื่องที่เราใช้มีหน่วยความจำระดับนี้ก็ปรับขนาดของเพจไฟล์แค่เพียง 256MB ก็เพียงพอแล้ว การปรับทำได้ง่ายๆ โดยการคลิกขวาที่ My Computer แล้วเลือก Properties จากนั้น เลือก

Performance ==> Setting ==> Advanced ==> Virtual memory ==>Change

<sub>,</sub> 4. **ปรับการแสดงผล V**isual Effects ตวนิถิอเป็นจุดเด่นของวินโดวเอกพีเลยทีเดียว แต่ถาเราไม่ชอบความหรูหรา ชอบความรวดเร็วก็สามารถเอาออกไปได้

 การปรับทำได้ง่ายๆ โดยการคลิกขวาที่ My Computer แล้วเลือก Properties จากนั้น เลือก Performance ==> Setting ==> Visual Effects ==> Adjust for best performance

 5. **ยกเลิกการใช้System Restore** หรือแค่ลดพื้นที่การใช้งาน ตัวนี้เป็นตัวที่กินเนื้อที่ฮาร์ดดิสมากเพราะมันจะสร้างไฟล์ระบบสำรองไว้ใช้ในกรณีที่มีปัญหา ถ้าเครื่องเรามีปัญหาเกี่ยวกับระบบบ่อยๆ และมีเนื้อที่ฮาร์ดดิสมากพอ ก็ปล่อยให้มันทำงานต่อไป แต่ถ้าไม่ก็เอาออกไปซะ แต่ต้องระวังว่าถ้าเกิดปัญหาขึ้นมาเราจะย้อนไปสู่ก่อนเกิดปัญหาไม่ได้

 การปรับทำได้ง่ายๆ โดยการคลิกขวาที่ My Computer แล้วเลือก Properties จากนั้น เลือก System Restore

ี 6. **จดเรียงไฟล์ในฮารดดัส** การจุดเรียงไฟล์ในฮารดดิสเป็นการนำไฟล์ที่ใช<sub>้</sub>งานพร้อมๆ กันมาอยู่ด้วยกัน เวลาใช้งานจะมีความรวดเร็วขึ้นเพราะว่า หวอานฮารดดิสไม่ต้องเคลื่อนไหวเยอะเพื่อเรียกหาไฟล์ต่างๆที่ไชงาน ดงนนถามีเวลาควรจะจดเรียงไฟล์ในฮารดดิสอย่างน้อยสองเดือนครั้ง

 การจัดเรียงไฟล์ทำได้โดยไปที่ Start ==> Program ==> Accessories ==> System Tools ==> Disk Defragmenter